## **Withdrawn**

This publication is withdrawn. The publication is no longer current.

## **Work Choice Live Running Memo**

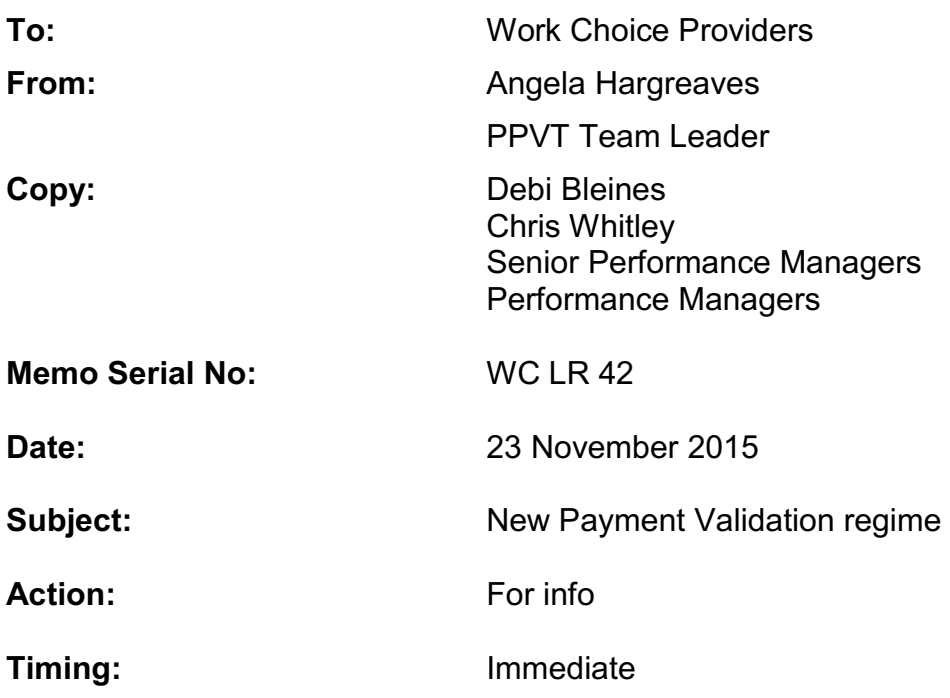

## **Background**

- 1. At the Validation Forum on the  $26<sup>th</sup>$  October 2015, providers were informed that the Job Details Screen on PRaP would be switched on across provision. As explained the impact of this change would mean that all claims submitted for payment require the Job Details Screen completed. This includes legacy claims.
- 2. In addition the Validation Invoice Sample Hold process for legacy claims has been increased to 100%. This means that all claims submitted since the  $30<sup>th</sup>$  October 2015 will automatically go on an Invoice Sample Hold. You will need to send EVT's to PPVT for **all** legacy claims submitted, in addition to completing the Job Details Screen at the point you submit the claim.
- 3. Detail of what you need to record in the Job Details Screen is included in the draft Payment Validation chapter, paragraph 16.7 of the Provider Guidance which was issued via LRM 38.
- 4. We have also been advised that some claims are being held showing a Contract Status Hold (CSH), if these are on claims input between 23rd October and  $30<sup>th</sup>$  October and are still showing as CSH then they have also been selected for an Invoice Sampling Hold under the previous sampling regime and you should follow the process outlined in paragraphs 1 and 2.

## **Summary and action**

- 5. Unfortunately the Job Details Screen functionality being switched on (mentioned in paragraph 1) has created some unexpected technical issues, with claims submitted subsequently failing the ASN check, with error code of "No Job Details Entered".
- 6. Firstly you must establish the reason for ASN errors by running the ASN report, if the error is "no Job Details Entered" you must go to the Job Details Screen and enter the correct Job Details and re-ship the lines which failed the ASN check. This should mean that claims submitted pass the ASN check.

All enquiries on the subject of this memo should be raised with your Performance Manager in the first instance; they will endeavour to provide you with an answer as soon as possible.